## Starting a project

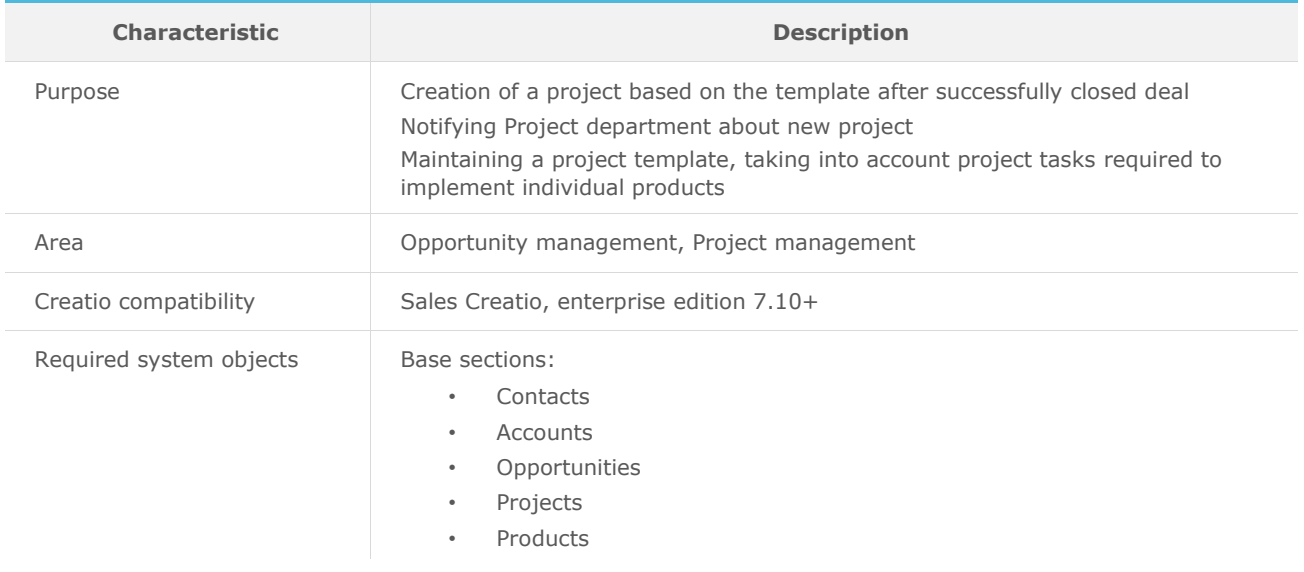

## List of process participants

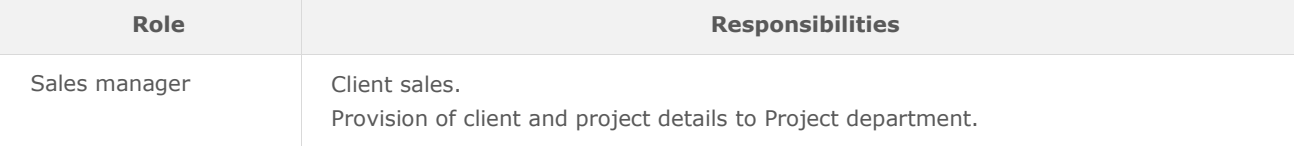

## Process description

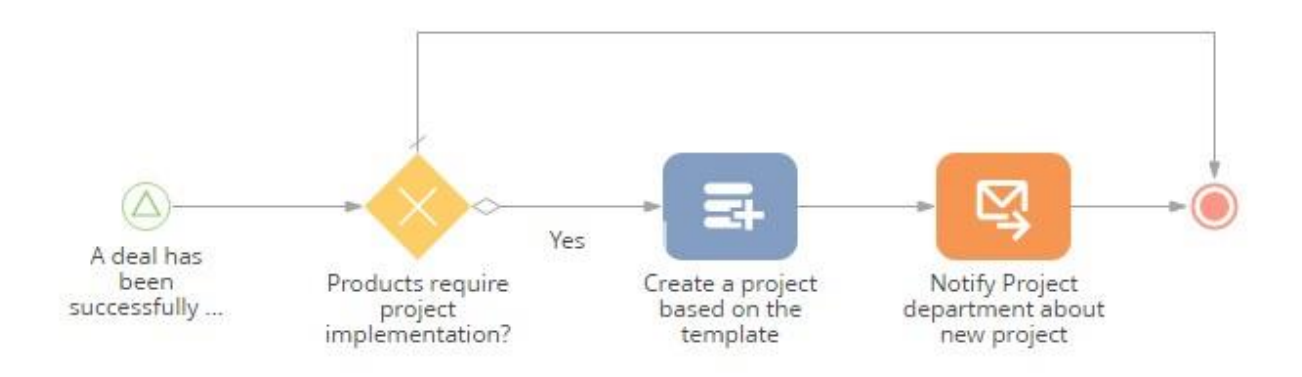

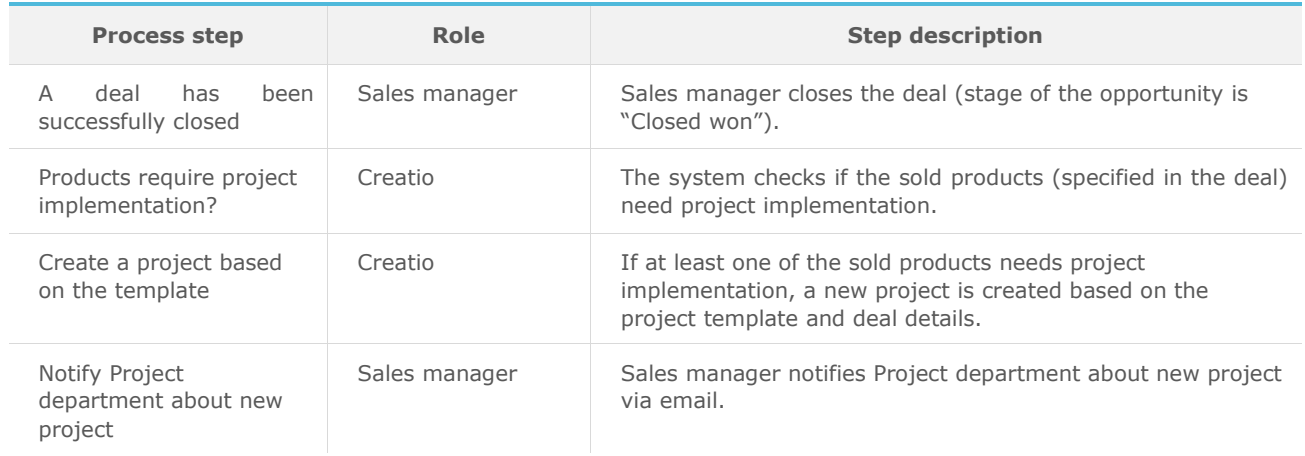

## Implementation guidelines

- 1. Install the package using the [Installed applications] functionality in [System designer].
- 2. To create a project based on the template for selected products, revise the product catalog and select the [Project implementation] checkbox for products that need project implementation.
- 3. Specify default project type in the "Default project type" system setting.
- 4. Add the project with type [Template] in the [Projects] section, including steps below:
	- a. specify default project data,
	- b. add resources in the detail [List of resources] of the project, and
	- c. add project tasks in the detail [Structure] of the project (please, pay attention to required parameters: fill in the field [Product], if project task is specific for individual product; fill in the fields [Days from project start] and [Work duration, in days] for automatic calculation of project task dates).
- 5. Select project added above in the "Project template" system setting and save update.
- 6. Configure mailboxes for Sales managers in Creatio to send emails as part of the business process workflow.
- 7. The following system setting is required to send notification about new project "Email of Project department".